## クリアファイル印刷用データ 入稿方法

(Illustrator8.0以降、InDesignCS以降)

クリアファイルのデータは440mm×310mmのサイズで通常の印刷 データと変わりません。違うのは白版があることとです。 A4クリアファイルのテンプレートを用意しました。ご利用ください。

- ●データはEPSまたはPDFで、可能であればPDF/X-laにて入稿してく ださい。PDF/Xでないデータはアウトライン化して下さい。
- ●特色インキを使用する場合、CMYK版を代用して作成し、どの版を どのインキで刷るのかご指定下さい。色見本の添付をお願いします。
- ●白版は基本的に100%ベタ塗り、白インキがはみ出すのを防ぐため 0.2pt(約0.07mm)程小さく作成してください。
- ●全面白の場合は白版データは必要ありません。
- ●白版データを支給いただけない場合、別途作成料がかかります。

白版データ作成方法(CMYKと白版は別ファイル)

- 1 最前面に白版オブジェクトのみを置くレイヤーを作って作業して 。ください
- 2 白版は特色版(スポットカラー)で作成してください。
- 3 特色版の名前は必ず「White」としてください。「White」版の見た 目の色(代替カラー)は何でもかまいません(弊社ではC1%、M1%、 Y1%、K1%を使用)。
- 4 編集アプリケーション上、最前面の白版レイヤーの表示をオン· オフして重なりが正しいことを確認してください。
- 5 EPS、またはPDFを書き出す際、白版レイヤー、CMYKレイヤーを オン・オフして、別々のファイルとして書き出してください。

EPSまたはPDFの書き出し方は当社のホームページ/完全データ入稿を 。ご覧下さい

Adobe InDesign  $(2.0 \sim CS5)$  の場合、Adobe Illustrator  $(8.0 \sim CS5)$ の 場合の手順が載っています。

EPS (またはPostScriptファイル)からDistillerを使用してPDFに変換す 。る設定も用意してあります

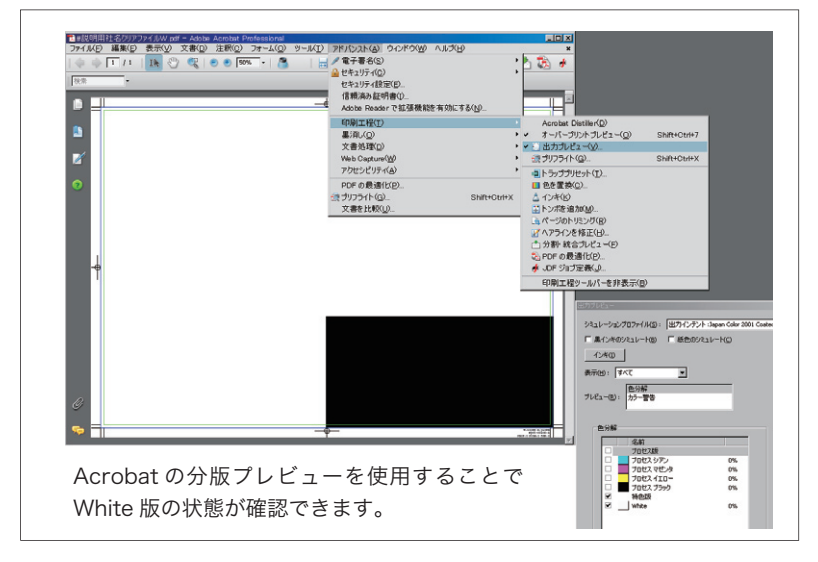

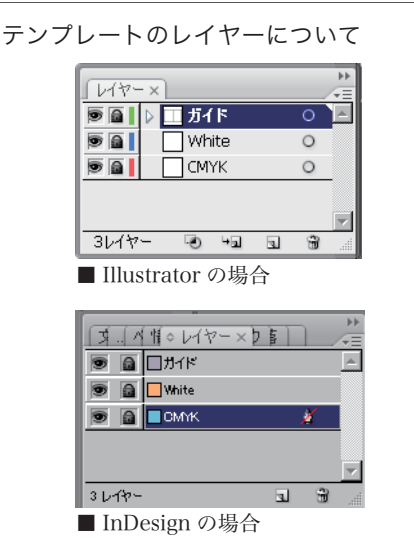

ガイドのレイヤーには校正用に抜きのあたりがあ り、印刷される設定になっています。 EPS または PDF の出力データを書き出す際はレ 。イヤーの表示をオフにして下さい

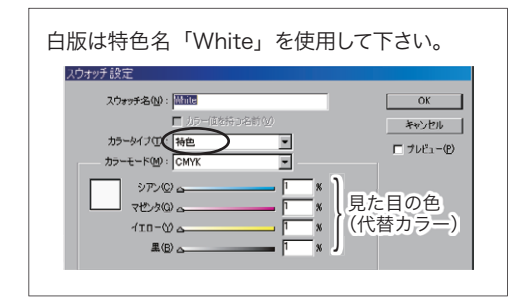

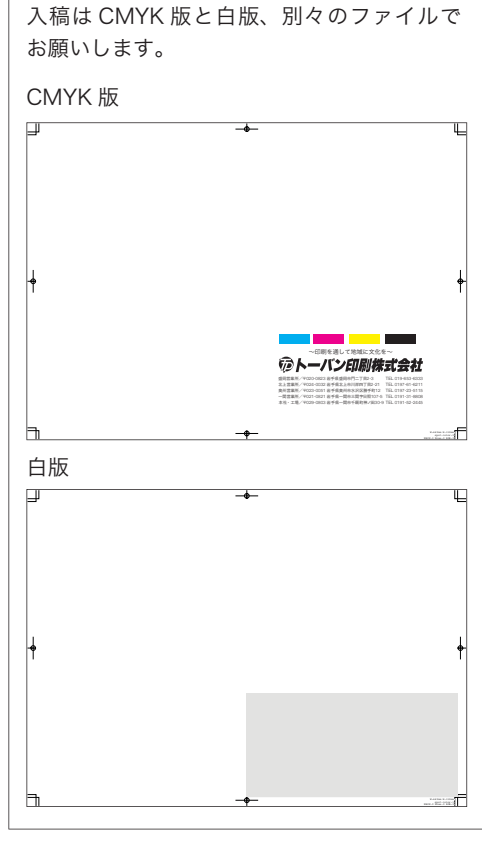

トーバン印刷㈱ 企画・デザイン課 2011.05